## Your spreadsheet will be a way to keep track of the experimental trials in this project.

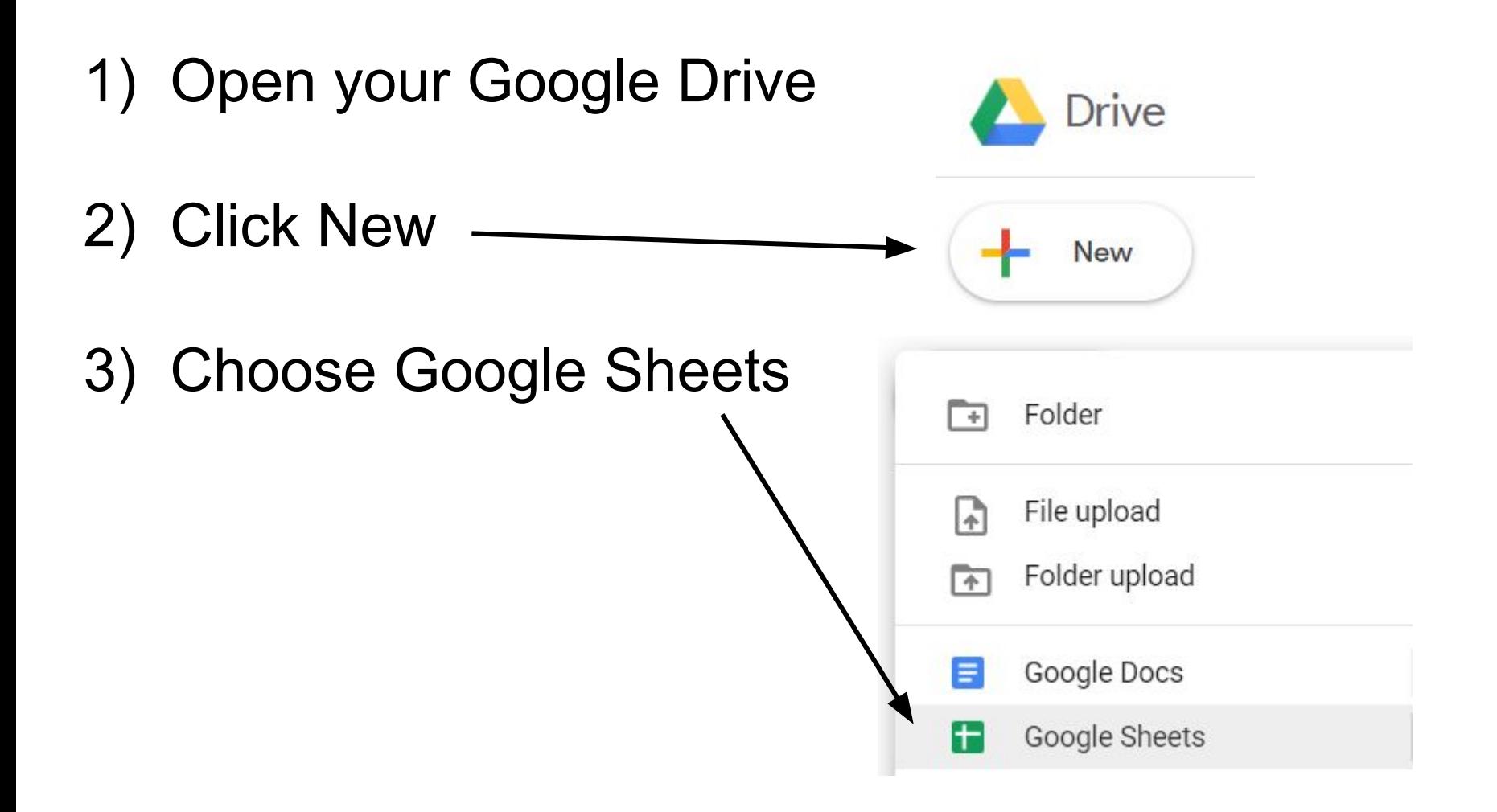

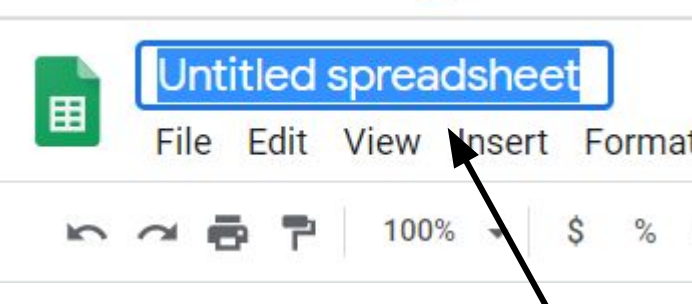

## 4) Click 'Untitled Spreadsheet' at the top. Give it a new name.

囲

**Chemistry Project Database** 

Data Format **File** Edit View Insert

## 5) The top row is our "header". Add these labels:

MEDIC LL

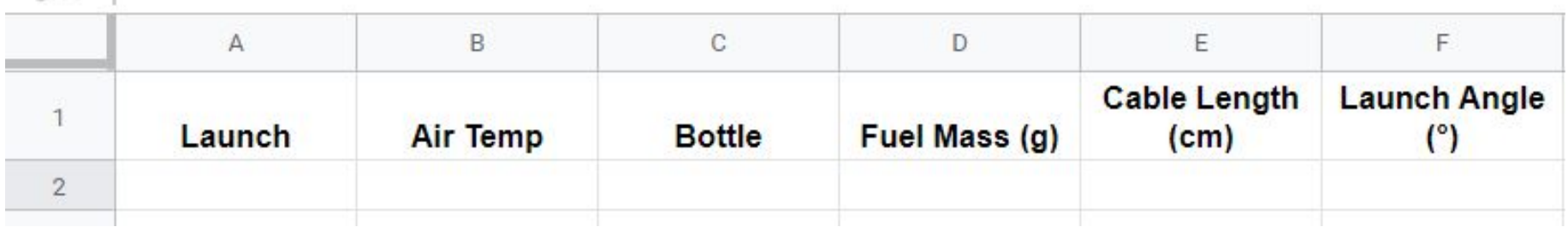

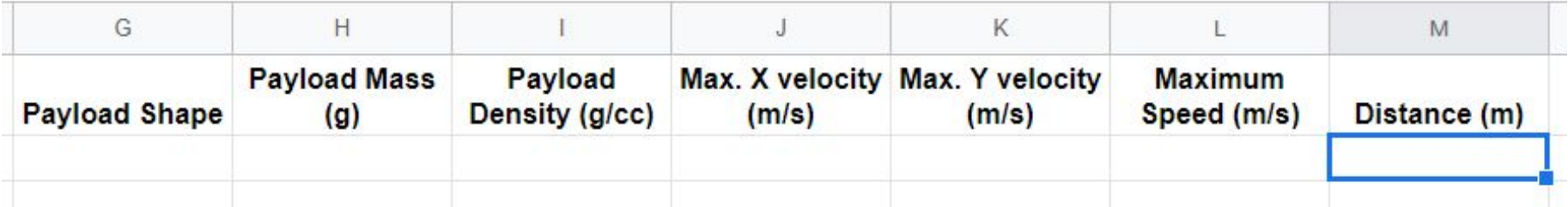

## That's it for now!

Your sheet will be automatically saved in your Drive.